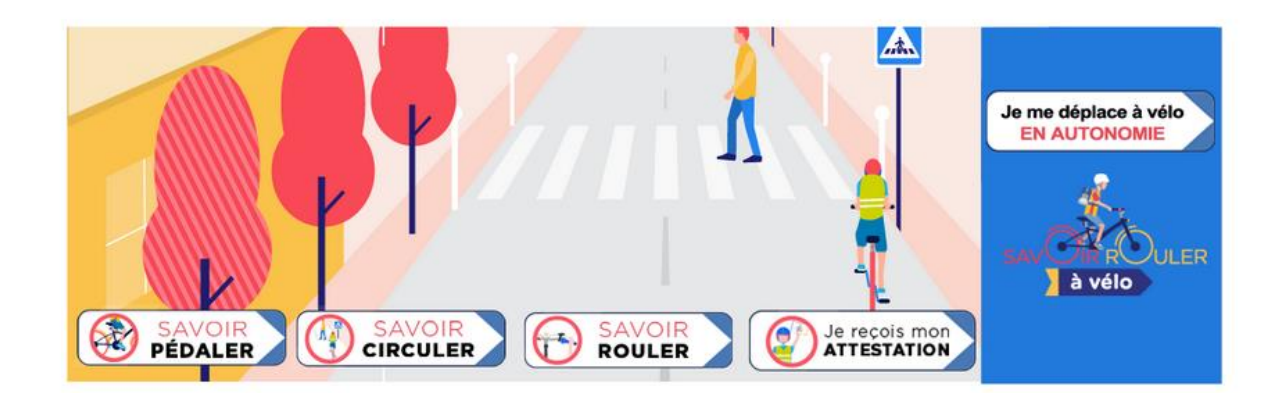

Vos élèves ont validé l'un des 3 blocs ou directement le bloc 3 du programme « Savoir rouler à vélo » sur le temps scolaire.

Vous pouvez déclarer cette intervention sur le site dédié : <https://www.savoirrouleravelo.fr/intervenant/>

L'attestation, à télécharger sur le site et le carnet ou la fiche de progression pédagogique personnalisée sont délivrés aux enfants à l'issue de l'épreuve d'évaluation.

Vous pouvez vous connecter soit à partir de **France Connect** (si vous possédez déjà un compte) :

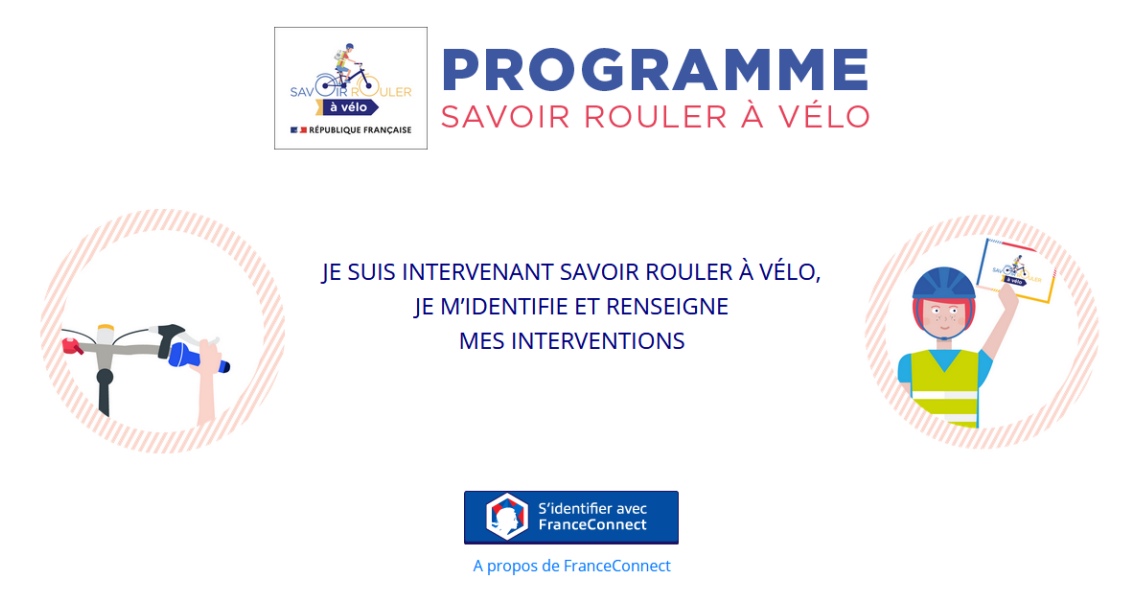

Ou en créant un compte sur la plateforme du programme **SRAV :**

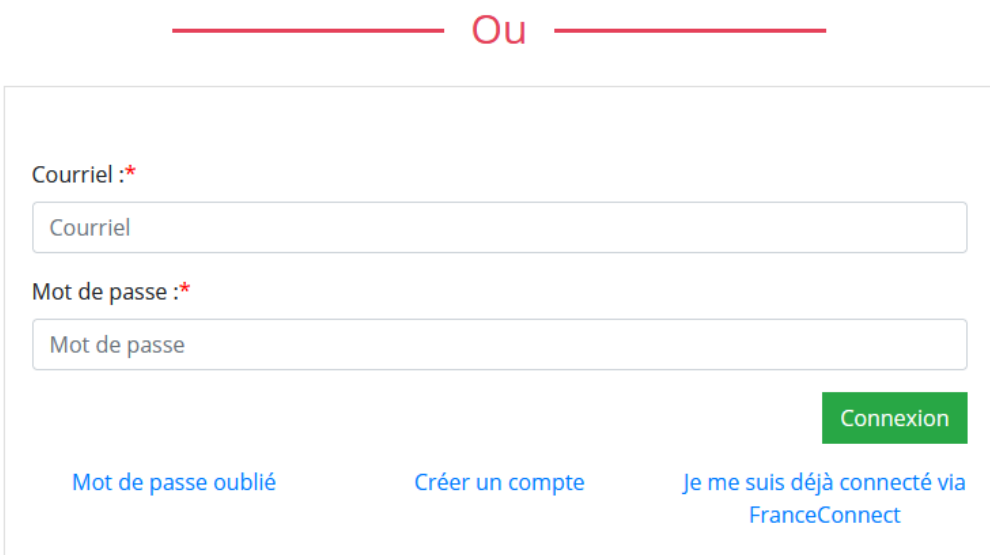

Etape 1 de l'inscription : renseigner son adresse mail et MDP

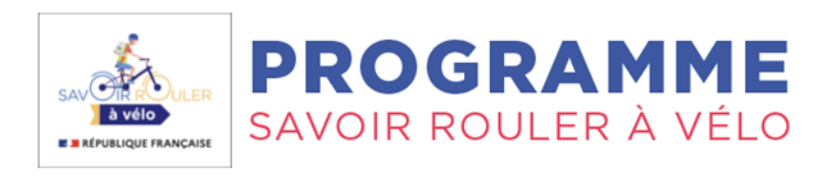

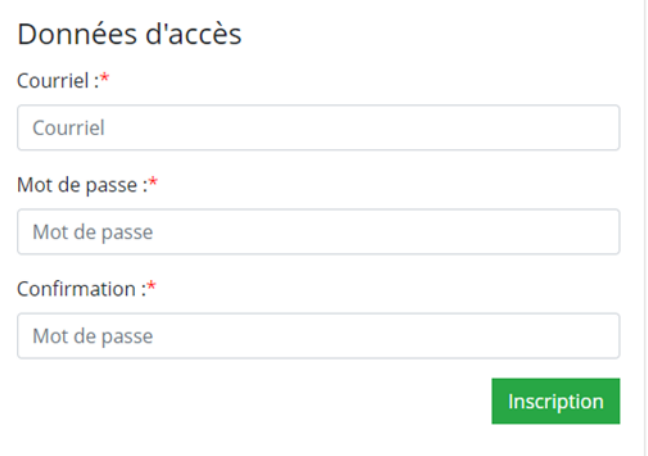

## Etape 2 de l'inscription : Validation de l'inscription (*toutes les écoles du département sont référencées dans la partie « établissement »)*

## Validation de l'inscription

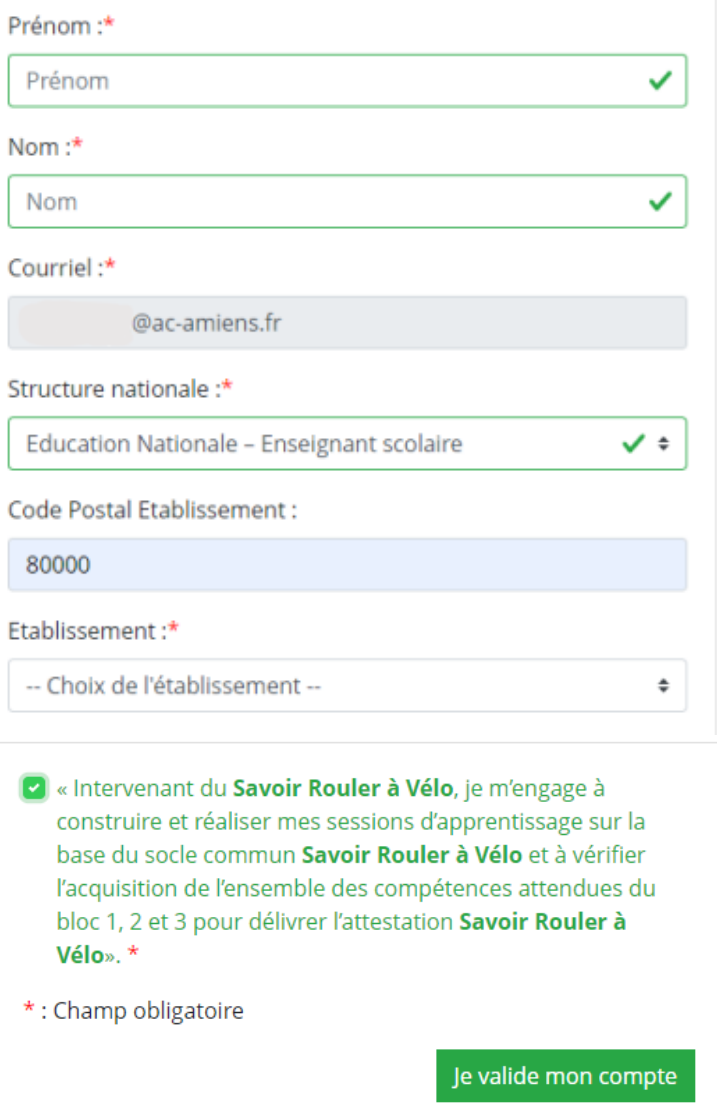

Vous accédez alors à une interface composée de 3 parties :

Documents utiles

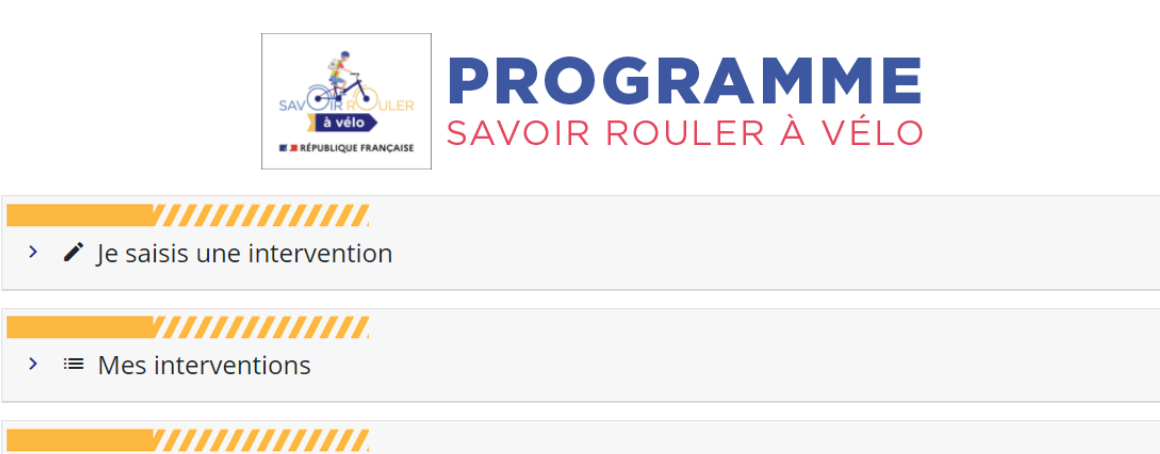

Cette perm d'en les é qui o valide des ou direc le blo

 $\mathcal{F}_{\mathcal{C}}$ 

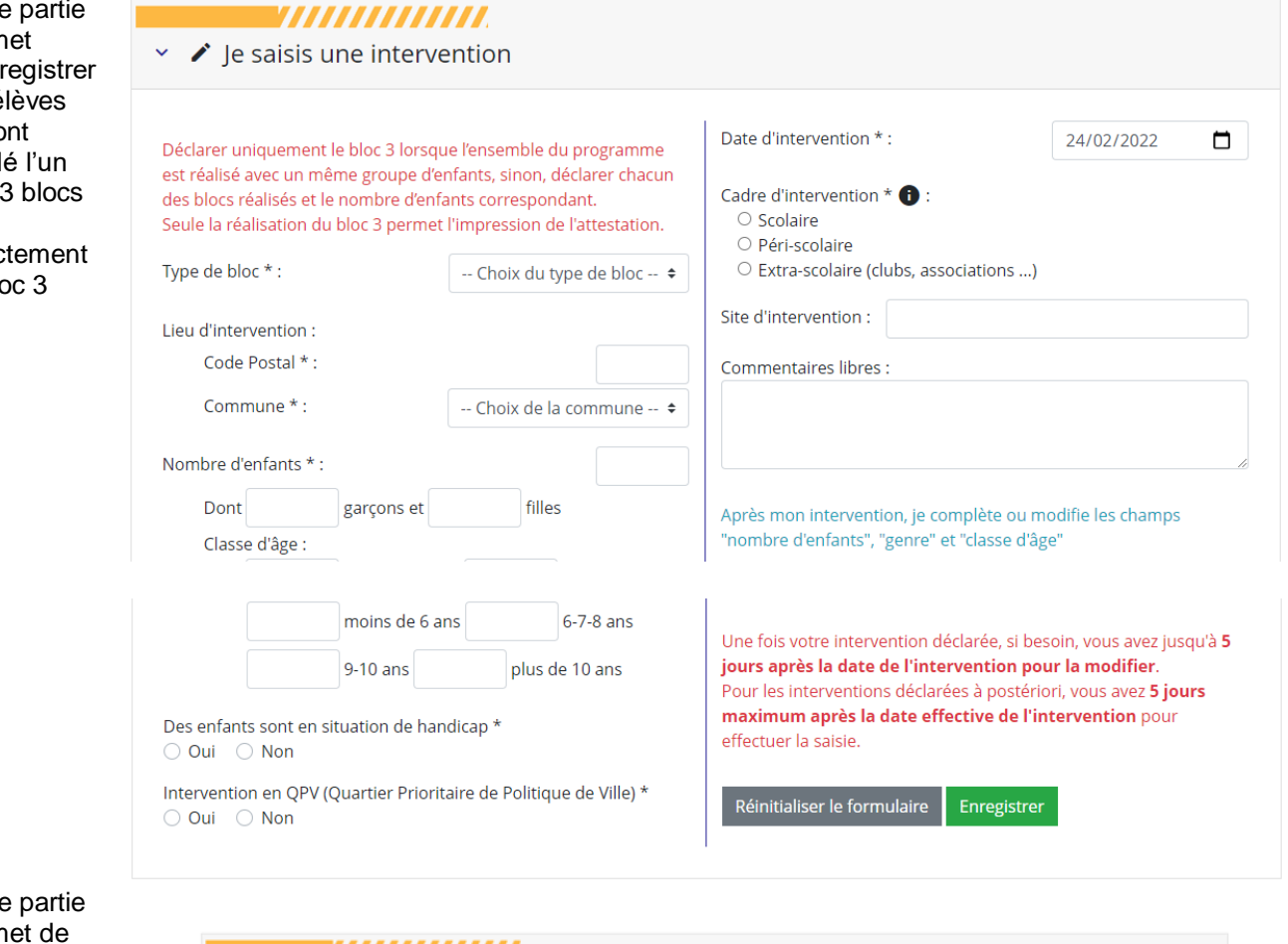

 $C$ ette perm pouvoir consulter les interventions enregistrées

Cette partie permet d'accéder à certaines ressources du SRAV

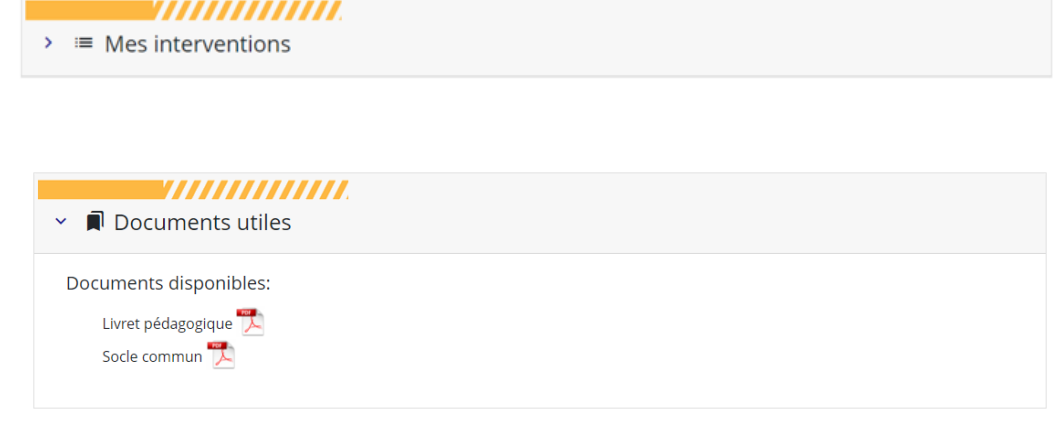

Ces documents sont également disponibles sur le site EPS de la Somme

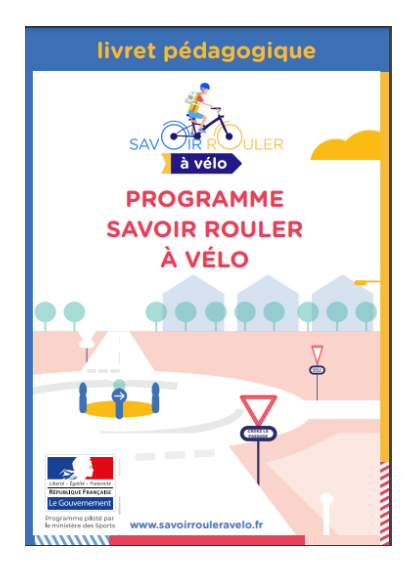

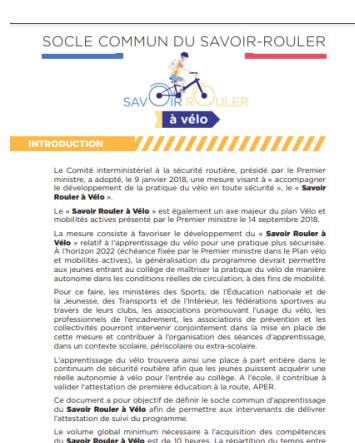

creatation de suivi du programme.<br>19 Septembre 2010 : l'acceleration de la l'acquisition des compétences<br>5 **3 biocs est à l'appréciation des différents** intervenants en fonction des<br>5 3 biocs est à l'appréciation des diffé

<http://eps.dsden80.ac-amiens.fr/>